REUCP, Petrópolis, Volume 13, n° 1 (2019), P. 50-61 ISSN 2318-0692

# PROPOSTA DE FERRAMENTA ELETRÔNICA PARA O CONTROLE DO TEMPO DE EXECUÇÃO DE SERVIÇOS EM OBRAS DE **EDIFICAÇÕES**

Otávio G. Andrade, Maria Aparecida S. Hippert\* e Adriano C. Moreira

*Departamento de Construção Civil, Universidade Federal de Juiz de Fora, Juiz de Fora, 36036-900, MG, Brasil*

Palavras-chave: Controle de Obras, Controle de Prazos, Ferramenta.

Resumo. As edificações não são produtos únicos e apresentam variações em seus projetos e processos construtivos o que pode levar a atrasos em sua execução. Para que as empresas possam entregar suas obras no prazo é necessário que tenham uma maior eficiência no controle do tempo de execução dos serviços envolvidos na execução destas obras. Neste sentido, é preciso dispor de ferramentas adequadas para a realização do controle dos serviços executados nas obras. Uma forma simplificada de controle pode ser feita com a utilização de planilhas em papel. Porém, uma racionalização deste processo pode ser conseguida com a utilização de planilhas eletrônicas. Neste sentido, este trabalho tem por objetivo propor o desenvolvimento de uma ferramenta baseada em uma planilha eletrônica para o controle dos serviços executados nas obras de edificações. A ferramenta foi desenvolvida no software *Microsoft Office Excel* e dispõe de uma interface acessível para ser usada em dispositivos móveis devido à facilidade de manuseio da ferramenta e necessidade de locomoção no canteiro de obras para a realização do controle dos serviços. O trabalho considera a realização de uma pesquisa bibliográfica de maneira a alimentar o desenvolvimento da ferramenta e sua aplicação em uma obra em fase de execução na cidade de Juiz de Fora - MG, para teste. Os resultados obtidos foram apresentados a um grupo de pesquisadores da área de gestão que apontaram a facilidade de manuseio da ferramenta bem como sua contribuição para a realização do controle da execução dos serviços de uma maneira mais organizada e simplificada.

Endereços de e-mail: [otavio.goncalo@engenharia.ufjf.br,](otavio.goncalo@engenharia.ufjf.br) <aparecida.hippert@ufjf.edu.br>\* , [quiliah@gmail.](quiliah@gmail.com) [com](quiliah@gmail.com)

# AN ELECTRONIC TOOL FOR CONTROLLING SERVICE EXECUTION TIME IN BUILDING WORKS

Keywords: Construction Control, Deadline Control, Tool.

Abstract. Buildings are not uniform products, and they have variations in their designs and construction processes, which can lead to delays in their execution. In order for the companies to be able to deliver their products on time, they need to be more efficient in controlling the execution time of the services involved in the execution of their projects Therefore, it is necessary to have adequate tools for the control of the services performed in the building sites. A simplified form of control can be done using paper spreadsheets. However, a rationalization of this process can be achieved by using electronic spreadsheets. This paper proposes of a tool based on an electronic spreadsheet for controlling the services performed in the construction sites. This tool was developed in Microsoft Office Excel software, and has an accessible interface for use on mobile devices, in order to make easier the handling of the tool, as the workers need to move around the construction site to control the services. We did a literature research, before developing the tool and applying it to a project in its execution phase, in the city of Juiz de Fora - MG, for testing. The results were shown to a group of management researchers, who pointed out the ease of handling of the tool, as well as its contribution to the control of the execution of services in a more logical and simplified manner.

## 1 INTRODUÇÃO

A construção civil é um setor com papel importante na recuperação da economia do Brasil, e já demonstrou ser vital com sua significativa participação no PIB nacional. Investir neste setor pode ser um passo para retomar o crescimento. E é desta forma que a implantação de inovações tecnológicas pode resultar em ganhos de produtividade, ganhos de qualidade além de ganho financeiro. Como afirma Cláudio Elias Conz, presidente da Associação Nacional dos Comerciantes de Material da Construção - ANAMACO, a melhoria do ambiente econômico passa pela construção civil [\[1\]](#page-11-0).

Segundo Mattos [\[3\]](#page-11-1), fatores como a intensificação da competitividade e a demanda por bens mais modernos, bem como o aumento do grau de exigência dos clientes, sejam eles os usuários finais ou não, aliados à reduzida disponibilidade de recursos financeiros para a realização de empreendimentos fez com que as empresas se dessem conta de que investir em gestão e controle de processos é necessário e fundamental para que elas não percam de vista os seus principais indicadores. Ainda segundo o autor, a incerteza é inerente ao processo de construção em função da variabilidade do produto, das condições locais e da própria falta de domínio das empresas sobre seus processos. Para que as empresas tenham domínio e controle dos seus processos, elas devem ter como rotina a fiscalização da realização de suas atividades de maneira a verificar se a execução obedece às especificações, ao projeto, aos prazos estabelecidos e demais obrigações.

O papel tem sido um recurso utilizado para os apontamentos decorrentes da realização desta fiscalização. Porém, para Souza e Amorim [\[6\]](#page-11-2) a utilização de papel para a documentação escrita pode parecer uma alternativa mais simples, porém, seu uso se confronta com a falta de habilidade das pessoas do ramo para lidar com o excesso de burocracia. Esse cenário abre um espaço para a implantação de um sistema de gerenciamento de obras informatizado, que seja confiável, acessível e de fácil operação, de modo que, até as pessoas com pouca qualificação e mais resistentes às mudanças considerem o seu uso de forma intuitiva. Além destas vantagens, é possível melhorar e agilizar o acompanhamento do desempenho dos serviços no canteiro de obras, além de permitir a retroalimentação dos setores de planejamento e controle com dados confiáveis e representativos.

Neste sentido, este trabalho tem por objetivo apresentar o desenvolvimento de uma ferramenta eletrônica para auxílio ao controle do tempo da execução dos serviços em obras de edificações, podendo ser uma alternativa aos papeis e pranchetas geralmente utilizados. A ferramenta deverá ser utilizada para consulta, atualização e registro das informações das atividades geradas nos canteiros de obra de maneira que as mesmas possam ser acessadas e conferidas com maior rapidez e em locais distintos pelo gestor do empreendimento.

## 2 CONTROLE DO TEMPO EM OBRAS DE EDIFICAÇÕES

## 2.1 Programação dos serviços

Para Limmer [\[2\]](#page-11-3), o tempo de duração de um projeto é um dos elementos fundamentais do seu planejamento. Ele é determinado a partir da duração de cada uma das atividades e da sua relação com o método de execução anteriormente definido.

O conhecimento de todas as atividades que formam o projeto pode ser obtido através da sistematização das mesmas nas estruturas analíticas do projeto. Já a duração de cada atividade pode ser estabelecida em função do tipo e da quantidade de serviço que a compõem, bem como em função da produtividade da mão de obra que a executa. Inicialmente, admite-se a disponibilidade ao mesmo tempo de todos os recursos, mão-de-obra, os tipos e quantidades de materiais, equipamentos e outros recursos necessários à sua execução [\[2\]](#page-11-3).

Após planejadas as atividades elas devem ser programadas no tempo. De acordo com Mattos [\[3\]](#page-11-1), a programação tem a função de ligar o setor de planejamento ao setor de produção da obra, mostrando os prazos para o projeto e deve ser seguida à risca. É recomendado que as reuniões da obra realizadas semanalmente (ou quinzenalmente) sejam baseadas na programação, pois ela estabelece quem fará o que e em que datas de início e fim estão previstas as atividades daquele período. A programação torna a rede de atividades um roteiro para as equipes de campo, de maneira que a mão de obra envolvida, operários e supervisores, possam realizar suas tarefas dentro de uma sequência de execução de acordo com o planejamento global estabelecido para a obra.

## 2.2 Progresso das atividades

Segundo Mattos [\[3\]](#page-11-1), o acompanhamento do progresso da realização das atividades começa pela aferição das mesmas em uma data chamada *status*. A aferição do progresso consiste na avaliação do avanço das atividades, isto é, na verificação do quanto foi feito em cada atividade até a data considerada. É nesta etapa que a equipe registra o avanço de cada tarefa em quantidade  $(m<sup>2</sup>, t, kg)$  ou percentual para posterior comparação com o que foi previamente planejado para aquele período.

Para Limmer [\[2\]](#page-11-3), ao fim de cada período de aferição, os eventos ocorridos devem ser registrados e relatados de forma sistemática e organizada, a todos os envolvidos no processo decisório do gerenciamento do projeto. O objetivo é o de informar a gerência e o proprietário com um relatório sumarizado de todas as atividades do projeto, realizadas durante um determinado período de execução.

Ainda de acordo com Mattos [\[3\]](#page-11-1), nas construtoras, o responsável pela apropriação do avanço das tarefas pode ser o planejador ou um técnico da produção. É importante que exista uma sistemática de anotação do progresso das atividades ao final de cada período de controle. Cabe ressaltar que o importante é anotar o total executado até a data considerada (data de *status*), pois o que importa para o planejamento é o percentual acumulado até o momento.

## 2.3 Atualização do planejamento

Existem algumas ferramentas gráficas que facilitam e ajudam no acompanhamento dos prazos de uma obra, tais como o cronograma físico, o histograma e a curva "S"[\[2\]](#page-11-3). O cronograma físico, também chamado diagrama de barras é o mais objetivo meio de controle dos prazos que uma equipe de produção pode utilizar. Histogramas servem para registrar as diferenças percentuais entre serviços previstos e executados. Finalmente, a curva "S"refere-se a um gráfico de percentuais acumulados de serviços previstos ao longo do tempo, onde a cada mês são lançados os percentuais acumulados reais dos serviços.

Segundo Mattos [\[3\]](#page-11-1), a partir dos resultados do progresso das atividades, pode-se atualizar os prazos, com a reprogramação geral do que falta ainda ser executado. Esta etapa consiste em ajustar o cronograma para as condições reais de andamento da obra, isto é, atividades que ficaram atrasadas são deslocadas para frente enquanto aquelas que podem ser realizadas antes do previsto são deslocadas para trás.

Esta mudança pode alterar o caminho crítico (sequência de atividades na qual, caso uma delas atrase, todo o projeto estará atrasado). Desta forma uma atividade que antes não integrava o caminho crítico pode se tornar crítica e precisará ter sua duração acompanhada de maneira a não atrasar o projeto [\[3\]](#page-11-1).

## 2.4 O uso da computação móvel para gestão de obras

De acordo com Souza e Amorim [\[6\]](#page-11-2), ao focar na busca por uma maior integração técnica como meio para obter ganhos de eficiência na construção, as necessidades de comunicação ampliaram-se e passaram a demandar sistemas de informação robustos e flexíveis o suficiente para acompanhar as diversas situações que ocorrem nas edificações.

Para Limmer [\[2\]](#page-11-3), quando se implanta um sistema informatizado na obra, dois fatores devem ser considerados: resistência à inovação, principalmente por parte dos mais antigos, e a necessidade de treinamento da equipe para fazer o uso do sistema de forma adequada. Já para Mendes Jr [\[4\]](#page-11-4), outro aspecto a se considerar é a mobilidade interna tanto dos canteiros como das frentes de trabalho, visto que as equipes estão em locais distintos, obrigando os constantes deslocamentos para inspeção e controle.

As inovações na área de tecnologia da informação (TI) fizeram surgir os *smartphones* e *tablets* que auxiliados por aplicativos, possibilitaram à gerência das construtoras o acompanhamento do trabalho nos canteiros em tempo real. Citada em [\[5\]](#page-11-5), Adriana Bombassaro Alexandre, diretora de produtos numa empresa que atua com a gestão de processos de TI, afirma que sendo possível a troca de informações on-line com todos os níveis da organização, é mais fácil aplicar correções bem como prever desempenhos futuros. Além disto, pode-se reprogramar atividades a serem executadas no canteiro de obras de maneira a se evitar custos extras e conseguir atender ao cronograma planejado. O Brasil ainda não atingiu um índice de utilização de TI como outros países, tais como Estados Unidos e Japão, mas há um crescimento do uso destas tecnologias em canteiros de obras, sobretudo após a implantação do programa Minha Casa, Minha Vida.

## 3 METODOLOGIA

A metodologia utilizada consiste em uma revisão bibliográfica, seguida do desenvolvimento da proposta de ferramenta fazendo uso do programa *Microsoft Office Excel* com aplicação do *VBA - Visual Basic Application*, para a implementação do código. Tal recurso é utilizado com a finalidade de proporcionar um ambiente de trabalho acessível e familiar aos seus usuários. Após elaborada, a ferramenta foi aplicada em uma obra em construção na cidade de Juiz de Fora/MG de maneira a verificar a sua aplicabilidade a uma situação real. Feitos os ajustes necessários a ferramenta foi apresentada a um grupo de pesquisa da área de gestão para suas considerações, chegando à avaliação final da ferramenta.

#### 4 DESENVOLVIMENTO DA FERRAMENTA

#### 4.1 Identificação do problema

A proposta de desenvolvimento da ferramenta surge com a possibilidade de diminuir o uso do papel pelas empresas construtoras e tem como referência o projeto SIGMO - Sistema Integrado de Gerenciamento Móvel em Obras, desenvolvido em 2001 para o uso em *PDA - Personal Digital Assistants* [\[6\]](#page-11-2).

Ela tem por objetivo a realização do controle dos serviços executados nas obras de edificações. Sua utilização deve se dar de maneira fácil e intuitiva, de modo a facilitar a sua aplicação nos canteiros de obras.

#### 4.2 Modelo conceitual

Para estruturar os dados do gerenciamento, o sistema baseia-se em três aspectos: espacial no qual os eventos são associados a seus locais de realização; atividades às quais são atribuídas datas e quantidades; e pessoas às quais são atribuídos os colaboradores responsáveis pela realização das atividades. O aspecto espacial é fundamental para o controle da obra, pois admite verificar se determinado serviço foi realizado no local previsto e na data programada.

Para facilitar a localização da atividade na obra e simplificar o seu registro na base de dados, foram estipulados três níveis hierárquicos para o aspecto espacial: trecho; local; e compartimento. Porém, não há obrigatoriedade de sempre serem subdivididos. A divisão de nível trecho corresponde aos pavimentos como, por exemplo, "6º pavimento". Já a divisão em local corresponde ao apartamento como, por exemplo, "apartamento 601". E a divisão em compartimento corresponde ao cômodo ou local onde será realizado o serviço como, por exemplo, "cozinha". Na obra, há também algumas atividades para as quais só cabe a divisão em trecho, como por exemplo, a concretagem da laje do 5<sup>°</sup> pavimento.

As funcionalidades do sistema foram centralizadas na estrutura "Atividade", que é considerada o mais baixo nível hierárquico dentro do sistema. Um exemplo de atividade é o emboço das paredes. O sistema ainda possui outros elementos fundamentais na sua operação que são: o usuário, que é o colaborador que tem o acesso e faz uso da planilha; e a unidade, que é a unidade de medida utilizada para quantificação de determinada atividade.

## 4.3 Linguagem de programação

Para a construção da ferramenta foi escolhida a linguagem de programação *VB - Visual Basic* do *Excel*. Ela foi escolhida visto que o VB está disponível em computadores e tabletes *Windows* que tenham instalado o *Microsoft Office*. O ambiente de desenvolvimento *VBA* é integrado ao aplicativo que se deseja automatizar. Além disso, o acesso e a manipulação do banco de dados se dão de forma fácil, devido ao uso já disseminado das planilhas do *Excel*.

O acesso ao ambiente de programação do *Excel* é dado através do Menu Desenvolvedor, com a seleção da opção *Visual Basic*.

Para a criação das caixas de diálogo ou janelas de comunicação do sistema, foram inseridos vários formulários (*UserForm*), que são as telas de interface com o usuário. Em cada tela, foram colocados vários controles, como os botões (*CommandButton*), as caixas de texto (*TextBox*), listas (*ListBox*) e caixas combinadas (*ComboBox*) que permitem a interação do homem com a máquina, e possibilitam enviar ordens e informações ao sistema, além de consultá-las no banco de dados, quando preciso.

O ambiente de desenvolvimento do *VBA* conta com recursos que auxiliam na implementação, como as janelas Gerenciador de Projeto e Propriedades. O primeiro contém uma lista dos módulos, formulários e planilhas presentes na pasta de trabalho, permitindo que se gerencie o conteúdo do sistema. Já a janela de propriedades permite alterar as propriedades dos objetos *VBA*. Para cada objeto, ou seja, botões, caixas, listas, dentre outros, é possível alterar suas propriedades como a fonte, o estilo, a cor do fundo, a borda, etc.

#### 4.4 Modelagem da ferramenta

A utilização do sistema dá-se por três sujeitos diferentes: o administrador, o gerente e o inspetor. Para cada tipo de usuário, o sistema admite um modo de utilização. A Figura [1](#page-6-0) apresenta a estrutura do sistema com o fluxo geral de operação.

## 4.4.1 Acesso Administrador

O administrador é a pessoa que adquire o aplicativo. É ele quem faz o primeiro acesso, podendo posteriormente, transferir ou delegar o controle do sistema às pessoas de sua confiança.

<span id="page-6-0"></span>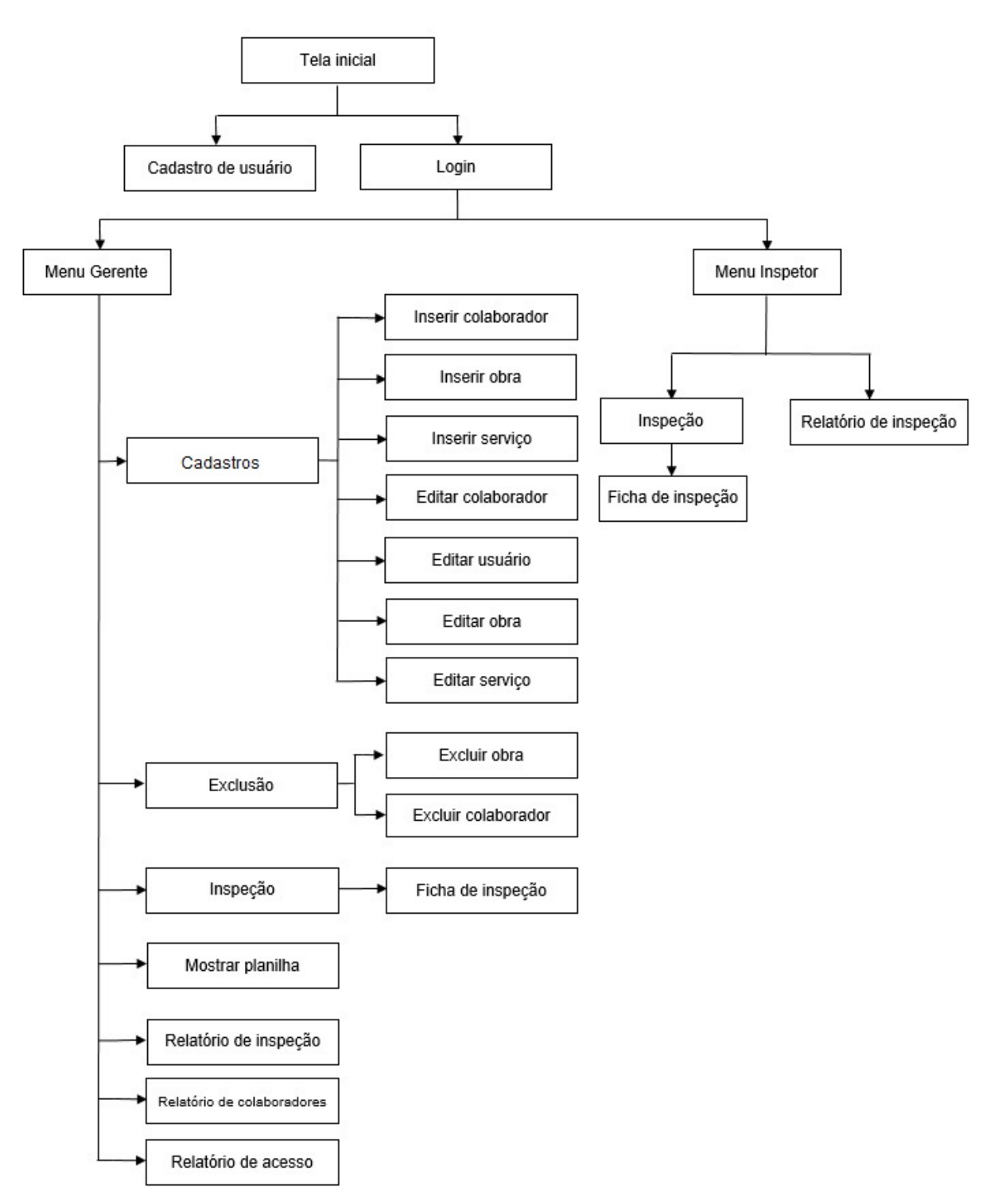

Figura 1: Estrutura da ferramenta

O sistema contém um controle de acesso com hierarquia de recursos. Assim, o administrador é também responsável por fazer a inscrição dos colaboradores indicando os seus níveis de acesso: Gerente, Inspetor ou Oficial/Ajudante. Estes últimos não têm permissão para utilizar o sistema, mas são cadastrados para que a realização das atividades possa ser atribuída a eles.

#### 4.4.2 Acesso Gerente

O Gerente é a pessoa que administra o empreendimento. Por isso ele tem acesso a todas as funcionalidades do sistema, podendo fazer ele mesmo as inspeções na obra.

No início da obra ele faz o seu cadastro junto com todos os seus colaboradores. Em seguida pode então cadastrar as atividades a serem realizadas e os responsáveis por sua execução bem como as datas previstas de início e término de acordo com o cronograma da obra. Para realizar a inspeção dos serviços realizados ele deve selecionar a obra, a atividade e inserir os valores medidos (Figura [2\)](#page-7-0).

<span id="page-7-0"></span>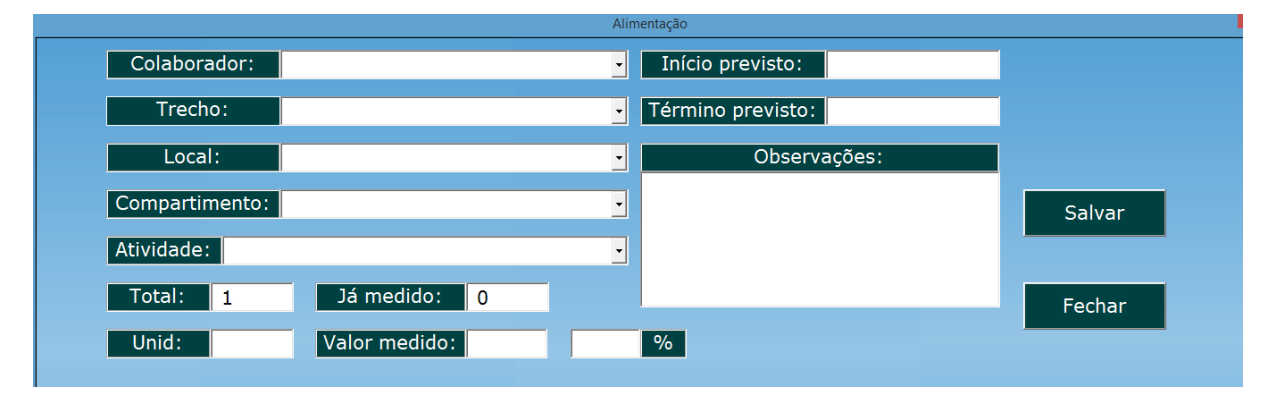

Figura 2: Ficha de Inspeção

Um outro recurso também disponível ao gerente é o acesso à planilha do Excel que contém todas as informações gravadas: obras, atividades, colaboradores e usuários.

O sistema também permite ao usuário gerente obter três tipos de relatórios para posterior impressão. São gerados arquivos no formato PDF e armazenados na área de trabalho do dispositivo. Assim, estes documentos podem ser arquivados, de forma digital em pastas específicas criadas para a obra, ou de forma material quando impresso.

O primeiro relatório apresenta as inspeções realizadas, vide (Figura [3\)](#page-8-0), sendo possível a aplicação de filtros, como datas de início e fim, bem como colaboradores que a executaram. O segundo relatório relaciona os colaboradores da empresa. O terceiro tipo de relatório apresenta o histórico de acesso ao sistema contendo os últimos 300 acessos.

#### 4.4.3 Acesso Inspetor

O acesso do inspetor ao sistema contém algumas restrições de uso que servem para garantir a confiabilidade das informações gravadas, pois ele não pode editar e nem apagar essas informações.

Para realizar a inspeção, da mesma forma que o usuário gerente, o inspetor é direcionado à ficha de inspeção. Ele também pode acessar o "Relatório de inspeção", com as mesmas atribuições do usuário gerente.

<span id="page-8-0"></span>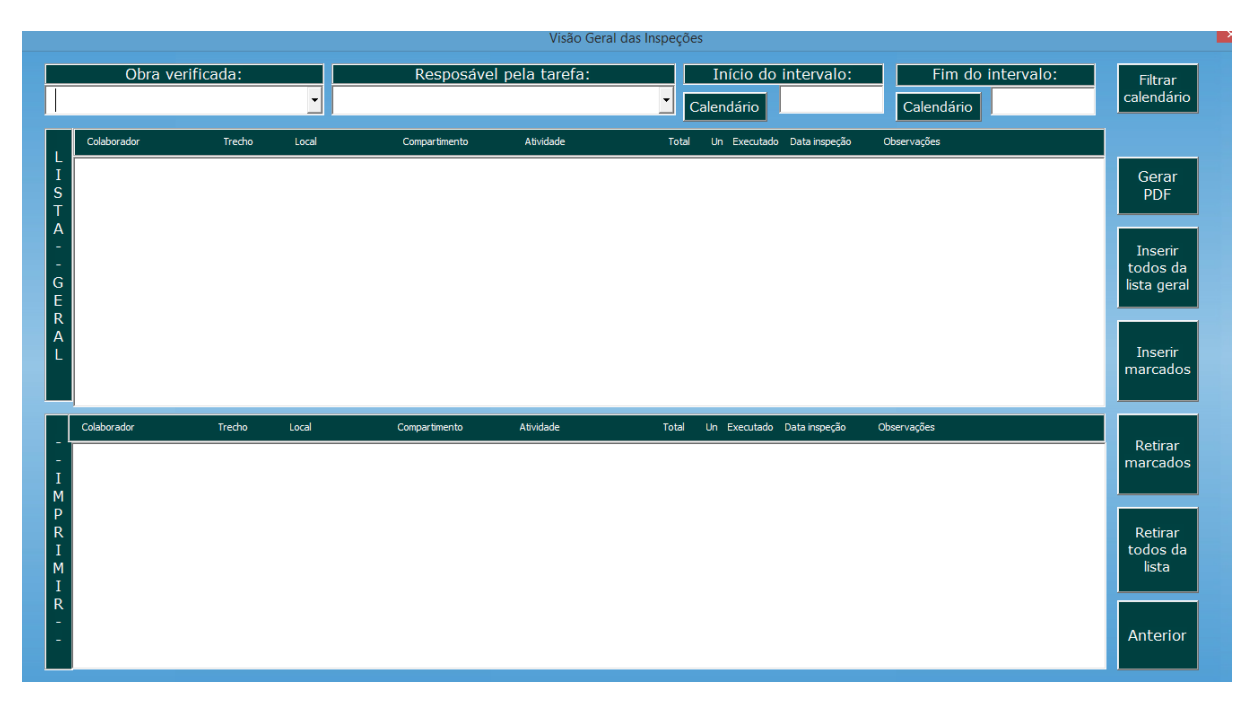

Figura 3: Relatório de inspeção

#### 4.5 Teste da ferramenta: resultados e análises

Conforme exposto na metodologia, a ferramenta após elaborada foi aplicada em uma obra de uma empresa construtora. Trata-se de uma empresa com mais de 30 anos atuante no mercado de incorporação e construção de Juiz de Fora/MG. Está consolidada nesse ramo e tem, dentre suas premissas, uma atenção especial quanto à data de entrega do edifício, onde busca não só cumprir os prazos estabelecidos, mas também antecipar a entrega da obra.

O teste da ferramenta foi realizado em uma obra situada no bairro Grambery na cidade de Juiz de Fora/MG. O projeto tem um total de 21 pavimentos, sendo 3 pavimentos de garagens e 18 de apartamentos. Também prevê área de lazer com piscina, salão de festas, espaço gourmet e jardins. À época do teste, a obra estava em fase de acabamento, logo as suas principais atividades de controle dos serviços correspondiam aos serviços desta natureza.

Durante a fase de testes, foi possível constatar que a forma de trabalho adotada pela construtora tinha diferenças em relação à concepção inicial elaborada. A construtora trabalha com ciclos quinzenais, onde as atividades são distribuídas em frentes de trabalho e para cada atividade há um colaborador responsável. As medições dos serviços são feitas ao fim de cada período e os pagamentos dos pedreiros são calculados sobre o total produzido de cada atividade.

O protótipo inicial do sistema foi idealizado para realizar as medições considerando as atividades devidamente referenciadas por sua localização no edifício. E o cadastro dos colaboradores era pouco aproveitado, já que compunha somente uma lista dos empregados. Portanto, foi constatado que algumas mudanças na operacionalização do sistema eram necessárias para a validação da ferramenta segundo aquela forma de trabalho. A principal modificação foi a atribuição do elemento colaborador à atividade da obra.

A ferramenta foi modificada, passando a operar conforme a rotina da empresa. Na data estabelecida pela empresa para a realização das inspeções, ocorreram as medições sobre as atividades desenvolvidas por 12 pedreiros, prosseguindo com a alimentação do sistema. E, ao final, foi emitido o relatório das verificações, conforme apresenta a Figura [4.](#page-9-0)

O relatório permite que sejam elencadas todas as atividades realizadas nos trechos, locais

<span id="page-9-0"></span>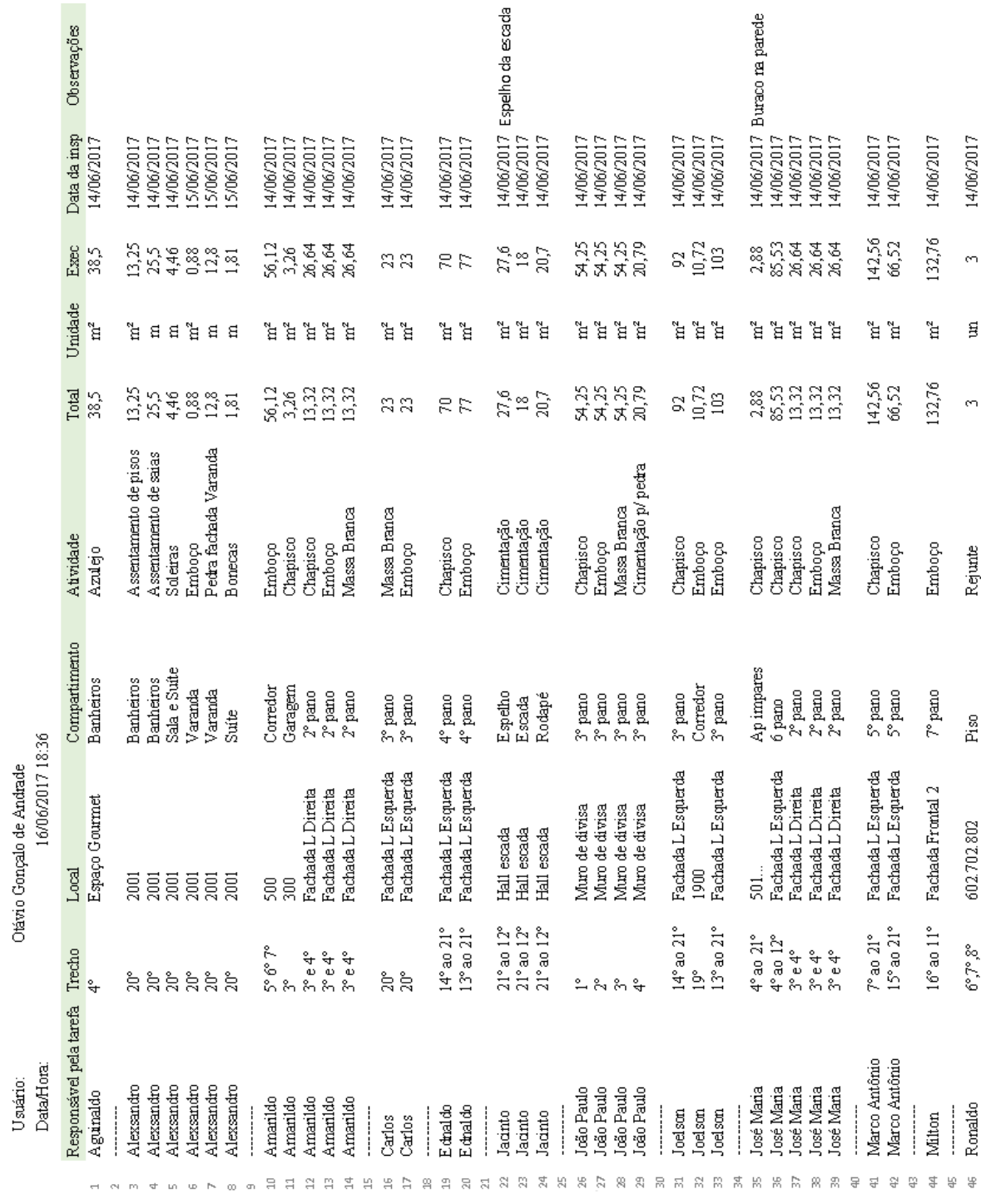

e compartimentos previamente cadastrados, associados aos responsáveis por sua execução. O relatório fornece de forma rápida uma fotografia das atividades realizadas durante um determinado período, podendo ajudar no controle de execução dos serviços.

Quanto ao manuseio, a ferramenta mostrou facilidade de ser utilizada, uma vez que segue uma forma intuitiva de operação que, de maneira geral, os usuários já estão acostumados a fazer uso em aplicativos de telefones celulares e programas de computadores.

Em seguida, a ferramenta foi apresentada a um grupo de pesquisa da área de gestão da construção para suas considerações. O grupo avaliou a ferramenta como sendo apropriada à redução de papéis para a realização das medições, favorecendo o controle da execução dos serviços em obra. Além disto, identificou a facilidade de uso da ferramenta pela maneira intuitiva em que as informações eram solicitadas.

A crescente introdução de inovações nos canteiros de obras aliada a um uso mais intensivo dos recursos de TI vem colaborar para o maior uso de ferramentas que ajudem o gerente de obras na realização de suas atividades.

Neste sentido, e com o intuito de ampliar o escopo originalmente definido de maneira a agregar maiores funcionalidades à ferramenta proposta, o grupo de pesquisa apontou algumas sugestões para o seu aprimoramento em uma etapa posterior:

- Otimização do código de maneira a agilizar o tempo de resposta do dispositivo;
- Mudança na forma de referenciar o período de execução da atividade. Além da data, é necessário atribuir também o horário da execução de maneira a se evitar o conflito gerado por duas atividades realizadas em um mesmo dia pela mesma pessoa. Desta forma, um mesmo colaborador, em um mesmo dia, poderia realizar atividades iguais em locais diferentes tendo como diferencial somente o horário de sua execução;
- Criação de nova página para obtenção do relatório das inspeções conforme o colaborador. Para isto, o filtro de colaboradores deve ser o filtro principal, e ser também independente da obra. Ou seja, o relatório pode indicar o mesmo colaborador em diferentes obras. Essas modificações poderiam permitir o uso da ferramenta por empresas que prestam serviços rápidos, com tempo de duração menor que um dia;
- Criação de uma opção nos menus do gerente e do inspetor para a inserção de atividades avulsas, pontuais, mas que ocorrem com frequência nas obras;
- Criação da opção "Encarregado", na classificação dos colaboradores, para que o mesmo tenha acesso somente à visualização das atividades planejadas para o período;
- Criação de uma nova planilha para armazenar os valores pagos aos serviços. Sendo ela alimentada por um formulário VBA em que somente pessoas habilitadas possam ter acesso. Dessa forma, poderia ser atribuída as funções de calcular e emitir as folhas de pagamento da empresa;
- Criação de um controle de estoque e atribuição de materiais às atividades, possibilitando a geração de relatórios de aproveitamento e desperdício nas obras.

## 5 CONSIDERAÇÕES FINAIS

Admitir ferramentas para gerenciar serviços executados nas obras de engenharia é essencial para uma empresa que busca otimizar seu tempo, organização e redução de desperdícios. Neste sentido, um sistema que tenha a adesão dos funcionários e cuja utilização seja feita de maneira ágil, traz benefícios para a empresa.

Os relatórios resultantes dos processos de fiscalização da execução das atividades e do gerenciamento do sistema foram gerados com facilidade. Sobretudo o relatório de inspeção que foi o ponto alvo da proposta. Também foi possível verificar que os relatórios podem ser armazenados de forma virtual. Um benefício dessa operação foi permitir o diálogo entre pessoas distintas e em lugares diferentes que, tratando sobre as medições e fazendo o uso de um e-mail, puderam ter acesso ao relatório com segurança e agilidade. No caso de uma equipe gestora da obra, é possível usar também pastas compartilhadas e/ou o armazenamento em nuvem para ter acesso aos arquivos. Dessa forma, o fluxo e o arquivamento de papeis dentro da obra podem ser reduzidos, evitando-se o excesso de documentos impressos usados pelos gestores.

As dificuldades no desenvolvimento da ferramenta foram surgindo ao longo do processo de implementação do código estabelecido para uma situação ideal. Para aprimoramento da mesma, deve-se procurar sua flexibilização de maneira a atender às diversas formas de trabalho adotadas pelas construtoras. Além disso, é interessante abranger o controle de outros processos e ajustar o código para operar também conforme novos objetivos, tais como, controle de custos, de estoque e de ponto que são áreas importantes, cuja implementação é relevante para as empresas.

Por fim, têm-se que a ferramenta desenvolvida se mostrou aplicável às obras de engenharia, ágil para a consulta de informações relevantes e proporcionou facilidade na obtenção dos relatórios organizados.

## REFERÊNCIAS

- <span id="page-11-0"></span>[1] Governo Federal do Brasil. Construção civil emprega 13 milhões de pessoas no país. Disponível em [<http://www2.planalto.gov.br/mandatomicheltemer/acompanhe-planalto/noticias/](http://www2.planalto.gov.br/mandatomicheltemer/acompanhe-planalto/noticias/2016/08/construcao-civil-emprega-13-milhoes-de-pessoas-no-pais) [2016/08/construcao-civil-emprega-13-milhoes-de-pessoas-no-pais>](http://www2.planalto.gov.br/mandatomicheltemer/acompanhe-planalto/noticias/2016/08/construcao-civil-emprega-13-milhoes-de-pessoas-no-pais). Acessado em junho de 2017.
- <span id="page-11-3"></span>[2] C. V. Limmer. *Planejamento, Orçamentação e controle de Projetos e obras [Reimpressão]*. Editora LTC, 2013.
- <span id="page-11-1"></span>[3] A. D. Mattos. *Planejamento e controle de obras*. Editora PINI, 2010.
- <span id="page-11-4"></span>[4] R. Mendes Jr, B. T. V. Bôas, M. D. de Pauli, F. Azuma, T. H. Zen, T. Weingartner, F. de Andrade Neto e F. V. Peyerl. Desenvolvimento de aplicação em gestão de obras com computação móvel - projeto galápagos. In *Anais do X Encontro Nacional de Tecnologia do Ambiente Construído*, páginas 1–11. São Paulo - SP, Brasil, 2004.
- <span id="page-11-5"></span>[5] A. Santos. Smartphones e tabletes transformam canteiros de obras. Disponível em [<https:](https://www.cimentoitambe.com.br/smartphones-e-tablets-transformam-canteiros-de-obras/) [//www.cimentoitambe.com.br/smartphones-e-tablets-transformam-canteiros-de-obras/>](https://www.cimentoitambe.com.br/smartphones-e-tablets-transformam-canteiros-de-obras/). Acessado em junho de 2017.
- <span id="page-11-2"></span>[6] J. M. Souza e S. R. L. Amorim. Sigmo - sistema integrado de gerenciamento móvel em obras. Disponível em [<http://www.habitare.org.br/pdf/publicacoes/arquivos/101.pdf>](http://www.habitare.org.br/pdf/publicacoes/arquivos/101.pdf). Acessado em junho de 2017.